# **МАТЕМАТИЧЕСКИЕ МЕТОДЫ В ЭКОНОМИКЕ**

УДК 519.86

# **ИСПОЛЬЗОВАНИЕ БУХГАЛТЕРСКОЙ ОТЧЕТНОСТИ КАК ОСНОВЫ ПОСТРОЕНИЯ ДИНАМИЧЕСКОЙ БАЛАНСОВОЙ МОДЕЛИ ДЛЯ ПРЕДПРИЯТИЯ**

**Келлер Алевтина Викторовна**, д-р физ.-мат. наук, доц. **Шишкина Татьяна Александровна**, асп.

Южно-Уральский государственный университет, пр-т Ленина, 76, Челябинск, Россия, 454091; e-mail: alevtinak@inbox.ru; sh.t.a\_90@mail.ru

Цель работы заключается в разработке алгоритма построения динамической балансовой модели на микроуровне на основе бухгалтерской отчетности предприятия с использованием программного продукта. Обсуждение: в связи с развитием теории и практики построения и исследования динамических балансовых моделей В.В. Леонтьева для планирования и прогнозирования деятельности предприятия возникли задачи структурирования процесса составления такой модели и его алгоритмизации. Основным источником получения информации об экономической деятельности компании является унифицированная бухгалтерская отчетность, что и актуализирует цель работы. Алгоритм разработан на основе методики построения вырожденной динамической балансовой модели, предложенной и исследованной А.В. Келлер. Результаты: авторами предложен и представлен в статье поэтапный процесс составления динамической балансовой модели В.В. Леонтьева для предприятия на основе бухгалтерской отчетности с использованием программного продукта «1С».

**Ключевые слова:** балансовая модель для предприятия, бухгалтерская отчетность предприятия, динамическая балансовая модель, построение балансовой модели на микроуровне.

### **1. Введение**

На современном этапе развития теории и практики построения и исследования динамической балансовой модели (ДБМ) В. Леонтьева актуальным является вопрос об управлении предприятием с использованием такой модели. Причем на возможность составления ДБМ для отдельного предприятия указал сам В.В. Леонтьев [6]. Построение ДБМ, анализ внешних и внутрипроизводственных финансовых взаимосвязей, планирование деятельности предприятия на основе оптимального управления делают

рассматриваемую модель одним из эффективных инструментов планирования и прогнозирования экономической деятельности компании. На сегодняшний день исследования в данной области ведутся А.А. Баниным [1], М.И. Летавиным [7], А.В. Келлер [4, 5], Т.А. Шишкиной [4, 10] и др. Особо подчеркнем, что в современных экономических исследованиях актуальным является управление различными сферами деятельности предприятия с использованием разного рода динамических моделей (например, работа [8]), а динамическая балансовая модель является основой для решения задач оптимального управления на уровне предприятия.

Отметим то, что на возможность построения и использования ДБМ на уровне предприятия оказало влияние следующее:

- накоплен достаточный опыт в области построения и исследования ДБМ на уровне экономики страны и отдельного региона;

- появление возможности решать вырожденные ДБМ вследствие развития математических методов.

Представим общий вид ДБМ в виде следующего уравнения:

$$
x(t) = Ax(t) + B\dot{x}(t) + f(t),
$$
\n(1)

где *А. В* - квадратные матрицы размера *n*: *A* - матрица удельных прямых затрат;  $B$  – матрица удельных капитальных затрат;  $x(t)$  – вектор валовых выпусков продукции;  $f(t)$  – вектор конечного потребления [6].

На сегодняшний день применяются ДБМ для компаний с большим внутрипроизводственным оборотом, когда в качестве структурных элементов используются либо производимые товары, либо подразделения, приносящие прибыль (например, работы [1], [7]). В связи с чем такие модели не обладают свойством универсальности, что сужает их применение при управлении предприятием. Келлер А.В. впервые была предложена методика построения вырожденной ДБМ произвольной размерности для предприятий и разработаны алгоритмы численного ее исследования [5]. Авторами в работе [4] развита эта методика с использованием бухгалтерской отчетности предприятия любых форм собственности и видов деятельности. Для расчета элементов матриц, входящих в состав уравнения (1), предлагается использовать стандартную для построения балансовой модели форму (табл.).

Однако для ДБМ предприятия эта форма имеет особенность, поскольку все структурные элементы делятся на три группы:

- производственные (П) - это подразделения, выпускающие продукты (товары или услуги) и приносящие предприятию прибыль;

- обслуживающие (О) - подразделения компании, осуществляющие вспомогательную функцию, например, отдел логистики, маркетинга, сбыта, бухгалтерия и т.д.;

- внешние (B) - это структурный элемент модели, в который всегда входят две составляющие: домашнее хозяйство (в виде труда персонала компании) и корпоративные потребители (поставщики, контрагенты) [5].

Отметим, что строка «домашние хозяйства» является неотъемлемым элементом модели, что отмечал сам основоположник метода межотраслевого баланса В.В. Леонтьев.

Таблица

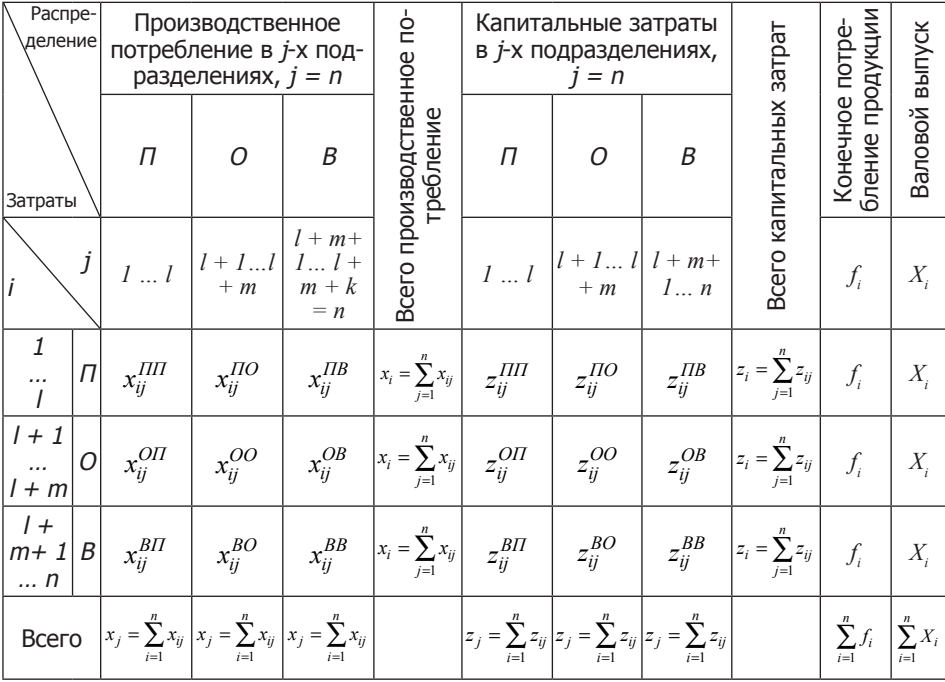

Форма представления данных для построения ДБМ предприятия

Для получения исходных данных для составления модели используется бухгалтерская отчетность компании. Вместе с тем, как отмечается в работе [2], наиболее популярным продуктом для ведения бухгалтерского учета является «1С», поэтому построение ДБМ будет описываться с использованием данной программы. Таким образом, актуальным является разработка алгоритма составления ДБМ предприятия на основе данных бухгалтерского учета, что и является целью настоящей статьи.

### 2. Алгоритм построения динамической балансовой модели для предприятия

Прежде чем приступить к описанию алгоритма, остановимся на ряде технических аспектов, которые являются важными для использования алгоритма на практике.

1. Программный продукт «1С» имеет большое количество конфигураций и версий. На данный момент повсеместно используемой является 1С: Предприятие 8.2 [9]. В связи с этим отметим, что нами для описания процесса построения модели были использованы данные регламентированной бухгалтерской отчетности из программного продукта 1С: Предприятие 8.2 (8.2.18.96), конфигурация «Бухгалтерия предприятия», редакция 2.0  $(2.0.39.9).$ 

2. Также отметим, что для начала построения модели нужно убедить-

ся, что произведено закрытие всех месяцев в периоде и в программе осуществляется учет всех операций по складам отдельно по каждому подразделению, т.е. в справочнике «Склады» наименование и количество складов соответствуют всем подразделениям предприятия. Таким образом, при ведении учета в компании необходимо придерживаться такого принципа учета, когда происходит разнесение затрат строго по подразделениям компании.

Если учет операций по складам осуществляется не так, как обозначено выше, то необходимо привести все документы и данные регламентированного учета в программе к соответствующему виду, т.е. создать на каждое подразделение свой склад и выбрать соответствующий склад в каждом документе, где это требуется. Например, в разделах «Покупка» и «Продажа» в документах «Поступление товаров и услуг» и «Реализация товаров и услуг» соответственно. Это является достаточно трудоемким процессом, поскольку придется делать все вручную, но использование данного принципа в процессе распределения затрат и в дальнейшем позволит избежать дополнительных преобразований в данных бухгалтерской отчетности. Представим поэтапный процесс составления модели.

Этап 1 - Определение первоначальных значений и условий для начала составления модели.

1.1. Необходимо определить количество структурных элементов, относящихся к каждой группе подразделений: производственные (*l*), обслуживающие (*m*), внешние (*k*). Используем справочник «Подразделения организации» и в соответствии со спецификой деятельности каждого подразделения определим количество структурных элементов в модели. Заметим, что если одно из подразделений, выполняющее вспомогательную функцию, оказывает услуги аутсорсинга контрагентам и приносит компании доход, то оно все равно будет относиться к числу обслуживающих подразделений.

1.2. Используя справочник «Статьи затрат», формируем две группы, где первая - это статьи затраты на внешние цели (например, аренда, коммунальные платежи), а вторая – статьи затраты на внутренние цели (например, затраты на перевозку сырья и материалов в пределах предприятия). Это необходимо для определения перечня затрат, которые будут учитываться по строкам в матрице прямых затрат отдельно по обслуживающим и производственным подразделениям (внутренние цели) и отдельно по внешним подразделениям, в частности по корпоративным потребителям (внешние цели).

1.3. Определяется размер прибыли, приходящийся на каждое подразделение. Выбранная конфигурация «1С» не позволяет вести раздельный учет прибыли на каждое подразделение, поэтому возможно только получение итоговой суммы прибыли по счету 99 «Прибыль и убытки от хозяйственной деятельности». Поэтому для построения модели необходимо получить от экономического отдела данные по размеру полученной прибыли на каждое подразделение. А для формирования матрицы удельных прямых затрат необходимо определить и долю прибыли на каждое подразделение по формуле:

$$
\mathcal{A}_i^{\Pi} = \frac{\Pi_i}{\sum_{i=1}^n \Pi_i},\tag{2}
$$

 $\sum_{i=1}$  $\sum_{i=1}$ <br>где  $\overline{\mathcal{A}}_i^{\pi}$  — доля прибыли по *i*-му подразделению;  $\overline{\mathit{I}}_i$  — значение прибыли по *i*-му подразделению;  $\sum_{i=1}^{n} \Pi_i$  – суммарное значение прибыли по всем под-<br>разлелениям. *i* 1 разделениям.

1.4. Для подсчета налога на имущество на каждое подразделение необходимо определить отдельно по каждому подразделению долю основных средств (ОС) на их балансе за текущий период (год, квартал) через раздел меню «Основные средства» с помощью Инвентаризационной книги ОС, выбрав при этом необходимый временной период и подразделение.

Далее рассчитывается общая сумма остаточной стоимости ОС по всем подразделениям, а затем – доля ОС на каждое из них по формуле:

$$
\mathcal{A}_i^{OC} = \frac{OC_i}{\sum_{i=1}^n OC_i},\tag{3}
$$

 $\sum_{i=1}^{I} OC_i$ где  $\mathcal{A}^{OC}_i$  – доля ОС на *i*-ое подразделение;  $OC_i$  – сумма остаточной стоимости ОС по *i*-му подразделению;  $\sum_{i=1}^{n} OC_i$  – суммарное значение остаточной стоимости ОС по всем подразделениям.

1.5. Для целей расчета приходящейся суммы НДС на каждое подразделение рассчитаем долю объема производства (валовой выручки) в рублях на каждое подразделение с помощью раздела меню «Продажи» (документы «Реализация товаров и услуг»). Используя механизм отбора и сортировки документов по графе «склад» (рис. 1), определим сумму продаж по каждому подразделению.

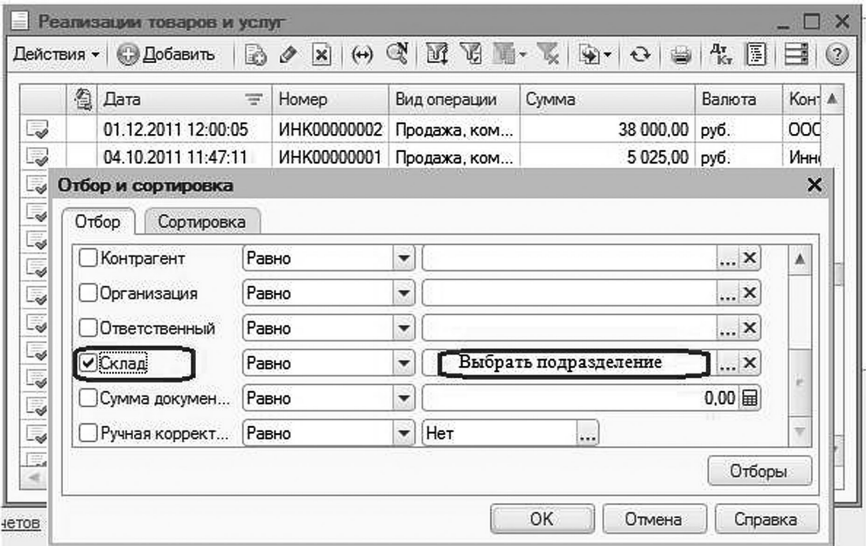

Рис. 1. Отбор и сортировка документов «Реализация товаров и услуг»

Далее рассчитаем суммарное значение выручки на каждое подразделение путем складывания значений по колонке «Сумма» по каждому подразделению. Доля выручки на подразделение определяется по формуле:

$$
\mathcal{A}_{i}^{B} = \frac{B_{i}}{\sum_{i=1}^{n} B_{i}}
$$
 (4)  
где  $\mathcal{A}_{i}^{B}$  и  $B_{i} = \text{доля выручки и сумма выручки по i-му подразделению соот-$ 

ветственно;  $\sum_{i=1}^{n} B_i$  – суммарное значение выручки по всем подразделениям. *i* 1 Этап 2 – Составление матрицы прямых затрат.

В алгоритме этот процесс состоит из следующих шагов.

2.1. Определяются суммы затрат, идущие на внутренние цели с помощью Оборотно-сальдовой ведомости (ОСВ) по счету 20.01. Затем эти суммы распределяются в ячейках по каждому производственному и обслуживаю- $\mu$ ему подразделению ( $x_{ij}^{III}$  ,  $x_{ij}^{IO}$  ,  $x_{ij}^{OII}$  ,  $x_{ij}^{OO}$  ).

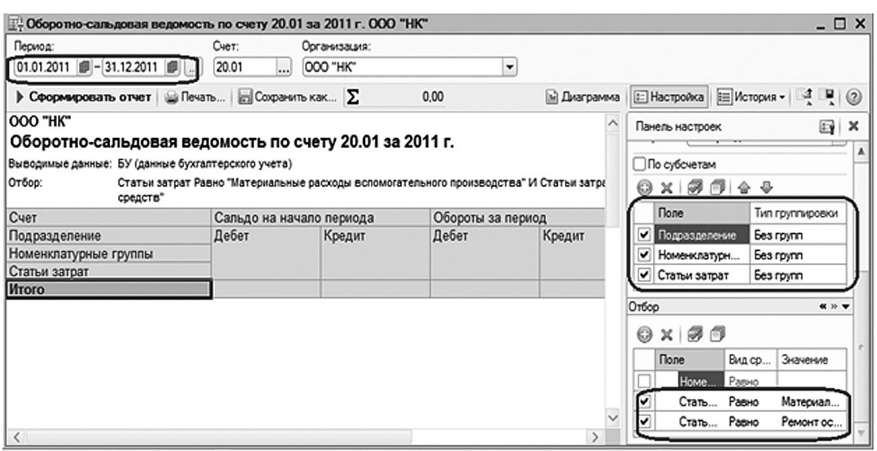

Рис. 2. Определение затрат на внутренние цели по счету 20.01

Необходимо с использованием закладки «Настройка» произвести группировку по подразделениям, номенклатурным группам и статьям затрат с использованием типа группировки «без групп», а также, используя механизм отбора, ввести все статьи затрат на внутренние цели (рис. 2). После этого путем суммирования оборотов по кредиту или дебету счета 20.01 найдем значения указанных выше элементов ячеек.

2.2. Рассчитываются затраты на амортизацию по основным средствам (ОС), которые приняты в прошлые временные периоды или в текущем году, но для целей воспроизводства или замены выбывших ОС. Для этого с помощью документа «Ведомость амортизации ОС» определим сумму затрат на амортизацию таких ОС (рис. 3) и внесем такую сумму на каждое подразделение в матрицу прямых затрат по главной диагонали.

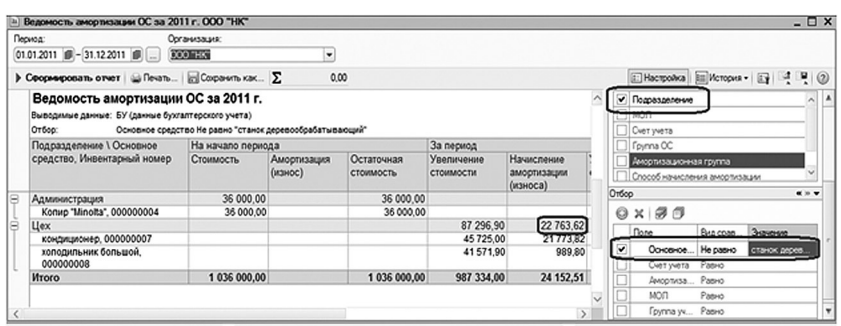

Рис. 3. Определение затрат на амортизацию в матрице прямых затрат

Также с использованием закладки «Настройка» произведем группировку по подразделениям, как показано на рисунке, а также с помощью инструмента отбора следует исключить из выборки те ОС, которые приняты для целей расширения основных производственных фондов (ОПФ) компании.

2.3. Структурный элемент «домашние хозяйства» (*k = 1*) формируется с помощью документа «Начисление заработной платы работникам» (рис. 4) с распределением сумм по счету 70 в зависимости от наименования подразделения, которое также указывается в данном документе с помощью инструмента отбора и сортировки.

Причем необходимо брать итоговую сумму начисленной заработной платы по каждому документу за необходимый период, а не выплаченной, т.е. без учета удержания НДФЛ (Кредит счета 68.01). Полученное значение увеличивается на суммы страховых выплат и взносов на обязательное страхование от несчастных случаев, которые при ведении учета при основной системе налогообложения в сумме составляют 30,02%.

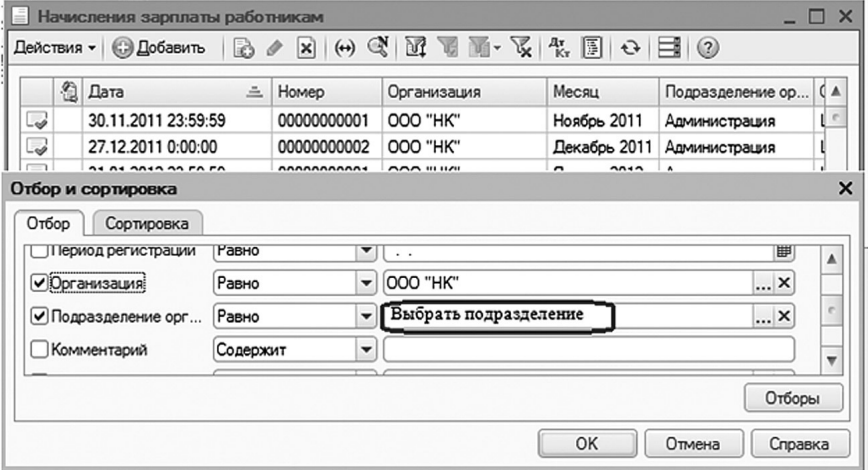

Рис. 4. Определение суммы затрат на оплату труда по подразделениям

2.4. Формирование строки «корпоративные потребители» (*k = 2*) происходит за счет затрат на покупку товаров и услуг у контрагентов и оплаты налогов и сборов в различные государственные учреждения за исключением страховых взносов работодателей за своих работников.

Затраты на оплату услуг, товаров и материалов, которые закуплены у контрагентов (дебет счета 20), распределяются по строке с использованием документа «Поступление товаров и услуг». При этом такое распределение по столбцам происходит с помощью инструмента отбора и сортировки документов по графе «склад» (рис. 5).

По каждому подразделению рассчитывается итоговая сумма и вносится в соответствующую ячейку. Для расчета сумм платежей по налогам и сборам необходимо определить суммы затрат по счету 68.02, 68.08, 68.04 (это можно сделать с помощью формирования ОСВ по указанным счетам).

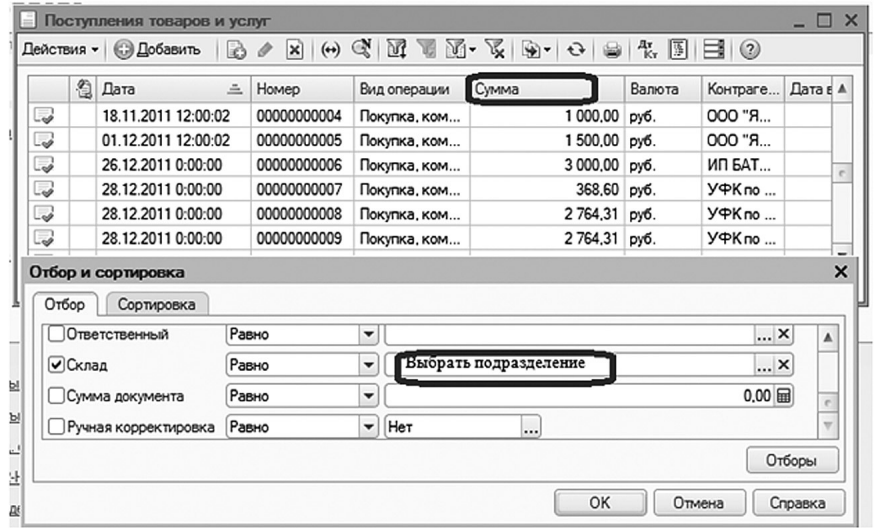

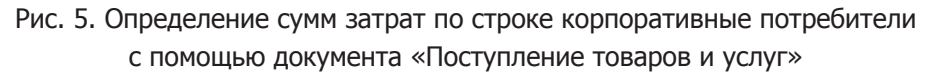

Далее следует распределить полученные суммы по налогам с помощью представленных выше формул (2)-(4) по каждому подразделению. Например, чтобы найти объем налога на прибыль, приходящийся на j-е подразделение, необходимо умножить сумму налога, определенного по ОСВ, на долю полученной прибыли на данное подразделение ( $\mathcal{A}_i^H$ ).

2.5. Определяются суммы по строкам и столбцам, а именно  $x_i = \sum_{j=1}^{n} x_{ij}$  и<br> $x_j = \sum_{i=1}^{n} x_{ij}$ , на основании составленной матрицы прямых затрат.

Этап 3 - Составление матрицы капитальных затрат.

В модели к суммам капитальных вложений относится амортизация основных средств, принятых к учету в текущем периоде с целью расширения ОПФ предприятия, а также суммы чистой прибыли, как финансового источника развития предприятия.

3.1. Суммы амортизации по указанным выше ОС определяются с помощью документа «Ведомость амортизации ОС» и учитываются по главной диагонали в матрице капитальных затрат отдельно по каждому подразделению (рис. 6).

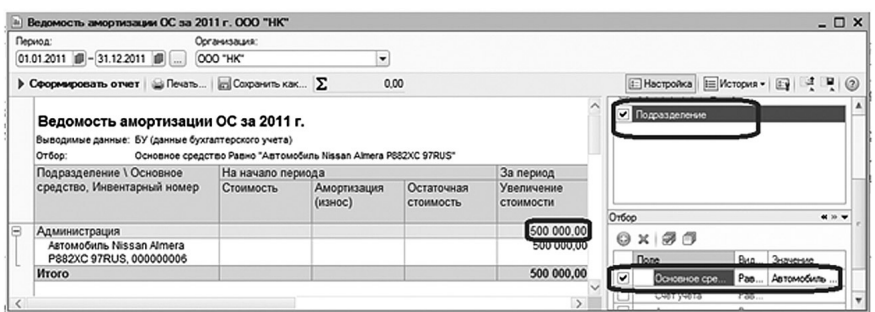

Рис. 6. Определение амортизационных отчисление по ОС, принятые с целью расширения ОПФ

В указанном документе необходимо выбрать группировку по подразделениям, а также настроить отбор и сортировку данных по тем ОС, которые приняты с целью расширения деятельности.

3.2. Суммы чистой прибыли распределяются вручную по строкам и столбцам в зависимости от решения учредителя (ей), собрания акционеров или собственника предприятия по итогам года и на основании принятого в компании официального документа.

3.3. Рассчитываются суммы по строкам и столбцам в указанной матрице, т.е. находятся значения  $z_i = \sum_{j=1}^{n} z_{ij}$ ,  $z_j = \sum_{i=1}^{n} z_{ij}$  соответственно.

Этап 4 - Составление вектора-столбца конечного потребления.

Определение величины  $f(t)$ . Указанная величина представляет собой предполагаемое конечное потребление (выручку) текущего периода, которое может быть получено на основе данных предшествующего периода с учетом целей компании или устанавливаться, исходя из плановых показателей.

Этап 5 - Расчет валового выпуска и матриц удельных затрат.

5.1. Валовой выпуск продукции компании  $X(t)$  в ДБМ рассчитывается по формуле (1).

5.2. Матрицы удельных прямых и капитальных затрат рассчитываются по следующим формулам:

$$
A = ||a_{ij}|| = \frac{x_{ij}}{X_i}; i, j = \overline{1; n};
$$
\n(5)

$$
B = ||b_{ij}|| = \frac{z_{ij}}{X_i}; i, j = \overline{1; n}
$$
 (6)

На данном шаге заканчивается процесс построения ДБМ для предприятия. Однако, несмотря на то, что процедура ведения бухгалтерского учета и составления регламентированной отчетности унифицирована, возможно внесение корректировок в представленный алгоритм составления модели в связи со спецификой деятельности и особенностей ведения бухгалтерского учета в определенной компании.

### **3. Заключение**

В данной статье показана возможность построения ДБМ предприятия на основе его бухгалтерской отчетности, а также представлен алгоритм составления такой модели. На сегодняшний день процесс построения модели является трудоемким, поскольку все операции выполняются вручную. Это, безусловно, не позволяет детально и в полной мере использовать возможности модели, поэтому актуален вопрос составления программы, которая позволяла бы строить модель автоматически. Авторами на сегодняшний день активно ведется работа в данном направлении, и планируется, что к моменту выхода данной статьи в открытой печати программа пройдет государственную регистрацию, а после будет подробно представлена в следующих работах.

#### **Список источников**

1. Банин А.А., Летавин М.И. Применение балансовой модели в анализе деятельности предприятия. Экономика и математические методы, 2002, no. 4, с. 67-73.

2. Березина А.В. Структурно-функциональный анализ бухгалтерских программ. Вектор науки ТГУ, 2010, no. 4 (14), с. 288-291.

3. Гранберг А.Г. Динамические модели народного хозяйства. Москва, Экономика, 1985. 239 с.

4. Келлер А.В., Шишкина Т.А. Методика построения статической и динамической балансовых моделей на уровне предприятия. Вестник ЮУрГУ. Серия Экономика и менеджмент, 2013, no. 3, с. 6-12.

5. Келлер А.В. Численное исследование задач оптимального управления для моделей Леонтьевского типа: дисс. ... д-ра физ.-мат. наук. Челябинск, 2012. 249 с.

6. Леонтьев В.В. Межотраслевая экономика. Москва, Экономика, 1997. 480 с.

7. Летавин М.И., Макарова С.А. Динамическая балансовая модель экономической деятельности предприятия. Экономика, 2009, no. 4, с. 46-50.

8. Першин М.А. Детерминированная динамическая оптимизационная модель определения рекламного бюджета фирмы. Современная экономика: проблемы и решения, 2013, no. 10 (46), с. 166-177.

9. Радченко М.Х., Хрусталева Е.Ю. 1С Предприятие 8.2 Практическое пособие разработчика. Москва, 1С-Паблишинг, 2009. 857 с.

10. Шишкина Т.А. Методика составления статической балансовой модели для предприятия. Материалы Всероссийской заочной научно-практической конференции «Современные научные исследования: гипотезы, концепции, технологии». Челябинск, 2013, с. 106-110.

# **USE OF FINANCIAL STATEMENTS AS A BASIS FOR CONSTRUCTION OF DYNAMIC BALANCE MODEL FOR COMPANIES**

**Keller Alevtina Viktorovna**, Dr. Sc. (Phys.-Math.), Assoc. Prof. **Shishkina Tatyana Aleksandrovna**, graduate student

South Ural State University, Lenin Ave., 76, Chelyabinsk, Russia, 454091; e-mail: alevtinak@inbox.ru; sh.t.a\_90@mail.ru

Purpose: the paper proposes an algorithm of construction of a dynamic balance model at the micro level based on the financial statements of the enterprise using software program. Discussion: in connection with development of the theory and practice of construction and studying of V.V. Leontieff dynamic balance models for planning and forecasting of the activities of the enterprise there arises a problem for structuring of a process of such model construction and algorithmization. The main sources of information on the economic activity of the enterprise are its unified financial statements. This point actualizes the purpose of the investigation. The algorithm is based on a method of construction of a degenerate dynamic balance model suggested by A.V. Keller. Results: authors propose and discuss a step by step process of drawing up of such model based on financial statements of enterprise using «1C» software.

**Keywords**: balance model for the company, financial statements of the company, dynamic balance model, construction of the balance model at the micro level.

### **Reference**

1. Banin A.A. Letavin M.I. Primenenie balansovoy modeli v analize deyatelnosti predpriyatiya [The application of the balance model in the analysis of the company]. Ekonomika i matematicheskie metody, 2002, no. 4, pp. 67-73. (In Russ.)

2. Berezina A.V. Strukturno-funktsionalnyy analiz buchgalterskich program [Structural and functional analysis of accounting software]. Vektor nauki ТGU, 2010, no. 4 (14), pp. 288-291. (In Russ.)

3. Granberg A.G. Dinamicheskie modeli narodnogo hozyaystva [Dynamic models of the economy]. Moscow, Ekonomika Publ., 1985. 239 p. (In Russ.)

4. Keller A.V., Shishkina T.A. Metodika postroeniya staticheskoy i dinamicheskoy balansovych modeley na urovne predpriyatiya [The method of constructing

static and dynamic balance models at the enterprise level]. Vestnik YUUrGU. Seriya Ekonomika i menedzhment, 2013, no. 3, pp. 6-12. (In Russ.)

5. Keller A.V. Chislennoe issledovanie zadach optimalnogo upravleniya dlya modeley Leontevskogo tipa [Numerical study of optimal control problems for models of Leontief-type]: dissertation.... Dr. Sc. (Phys.–Math.). Chelyabinsk, 2012. 249 p. (In Russ.)

6. Leontiev V.V. Mezhotraslevaya ekonomika [Interindustry economics]. Moscow: Ekonomika Publ., 1997. 480 p. (In Russ.)

7. Letavin M.I., Makarova S.A. Dinamicheskaya balansovaya model ekonomicheskoy deyatelnosti predpriyatiya [Dynamic balance model of the economic activity of the enterprise]. Ekonomika, 2009, no. 4, pp. 46-50. (In Russ.)

8. Pershin M.A. Determinirovannaya dinamicheskaya optimizatsionnaya model opredeleniya reklamnogo byudzheta firmy [Deterministic dynamic optimization model for determining the advertising budget of the company]. Sovremennaia ekonomika: problemy i resheniia, 2013, no. 10 (46), pp. 166-177. (In Russ.)

9. Radchenko M.H., Hrustaleva E.YU. 1С Predpriyatie 8.2 Practicheskoe posobie razrabotchika [1C Enterprise 8.2 Practical Guide Developer]. Moscow, 1С Publ., 2009. 857 p. (In Russ.)

10. Shishkina T.A. [Technique of drawing up static balance model for the enterprise]. Materialy Vserossiyskoy zaochnoy nauchno-prakticheskoi konferentsii «Sovremennye nauchnye issledovaniya: gipotezy, kontseptsii, technologii» [Proc. National<br>absentee sci.-pract. conf. «Modern absentee sci.-pract. scientific research: hypotheses, concepts,<br>technologies»]. Chelyabinsk, 2013, technologies»]. pp. 106-110. (In Russ.)